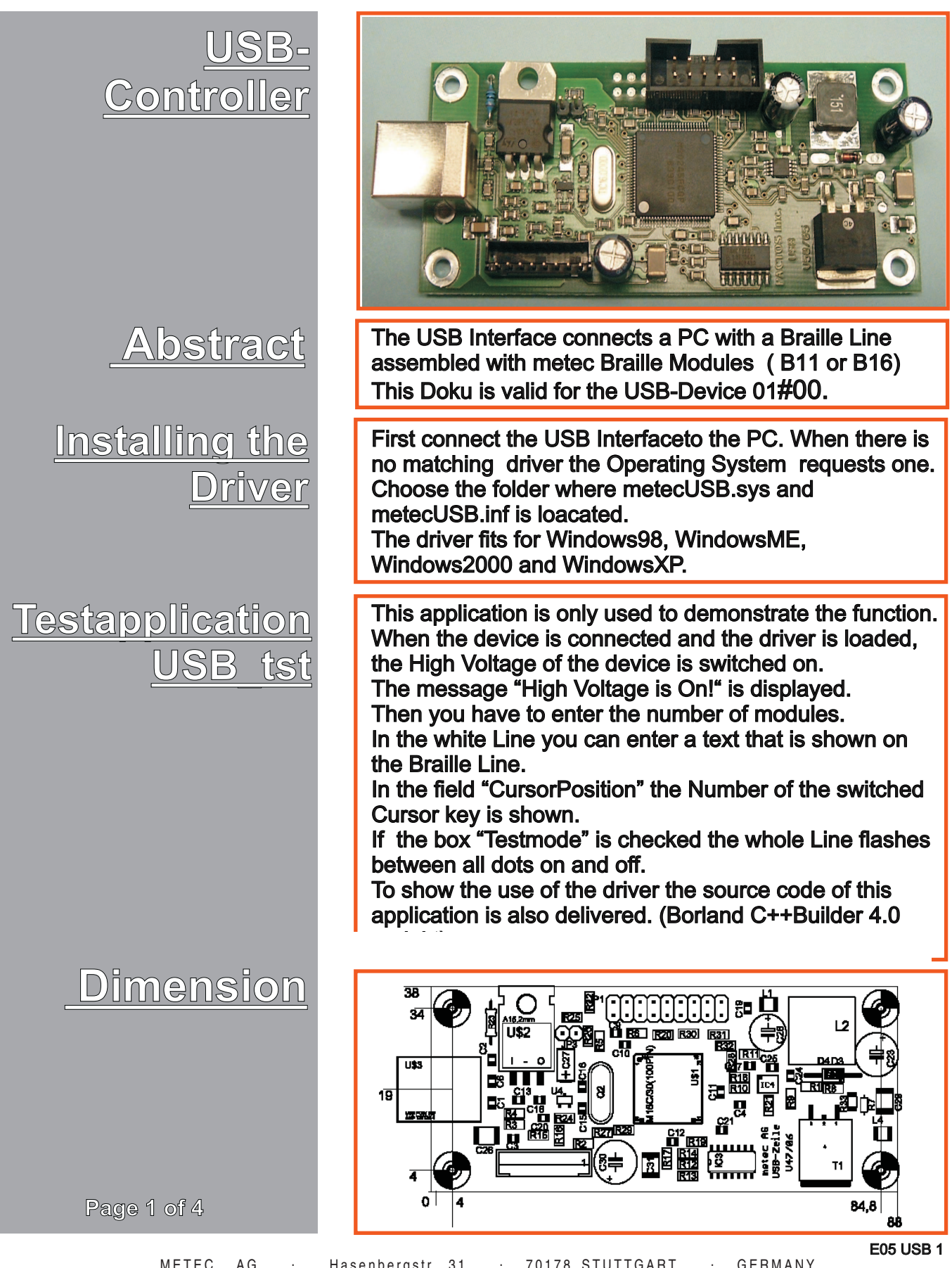

METEC AG · Hasenbergstr. 31 · 70178 STUTTGART · GERMANY TELEFON: (07 11) 66 60 3-0 TELEFAX: (07 11) 66 60 333 E-MAIL:contact@metec-ag.de

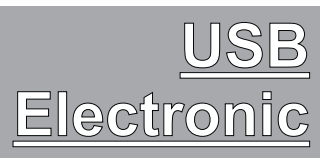

# **USB Functions of the Interface**

**Page 2 of 4**

#### **1 Starting the Communication**

First the Driver Handle has to be fetched. This is done by calling CreateFile with the Driver Name ( \\.\MITSUUSB0). If there is no USB-Braille Line connected the operating system do not activate the driver. In this case CreateFile delivers INVALID\_HANDLE\_VALUE as result.

If the driver delivers a valid Handle you have tho use this handle to communicate with the driver via the DeviceIoControl function.

Next you have to fetch the Device Info. (For details see source code in funktion startClick.)

### **2 Reading the Device ID String**

This string has to be read from the Interface to check whether the device works with this application. To read the String a Vendor Request Nr 4 with 1 data byte of the value 0 is to be sent.

As reply the device starts a bulk read on pipe 0. (For details see source code in funktion startClick.)

#### **3 Switch on High Voltage**

To switch on the High Voltage a Vendor Request Nr 1 with 1 data byte of the value 0xef is to be sent.

#### **4 Setting the Length of the Braille Line**

Because the modules are connected together in form of a shiftregister it is important to set the correct length of the Braille Line.

This is done by sending a vendor Request 0x40 with the length in the only one byte of data.

#### **5 Sending the Braille Pattern**

In the source code the Braille Pattern of a 80 character line sends via the USB Bus using a 10ms interrupt. Every interrupt sends a block of  $\check{\text{8}}$  characters. The function WrZeileMod(int Block) do this. To do this a Vendor Request Nr 10+ BlockNr with the 8 byte data is to be sent. Because the max. size of the Braille Line is 80 characters Vendor Requests 10 ..17 are possible. For the relation between the characters and the Braille Pattern the included table "chrdef.c" is used. To adapt the Braille Pattern to the Pin Order of the modules the function HardwareChange is used. (For details see source code in funktion Timer1Timer, WrZeileMod and HardwareChange.)

Remember that it is important for proper function that the correct length of the line is set.

E05 USB 2

r<br>C

 $\overline{a}$ 

 $\mathbb{Z}$ 

 $\bigcap$ 

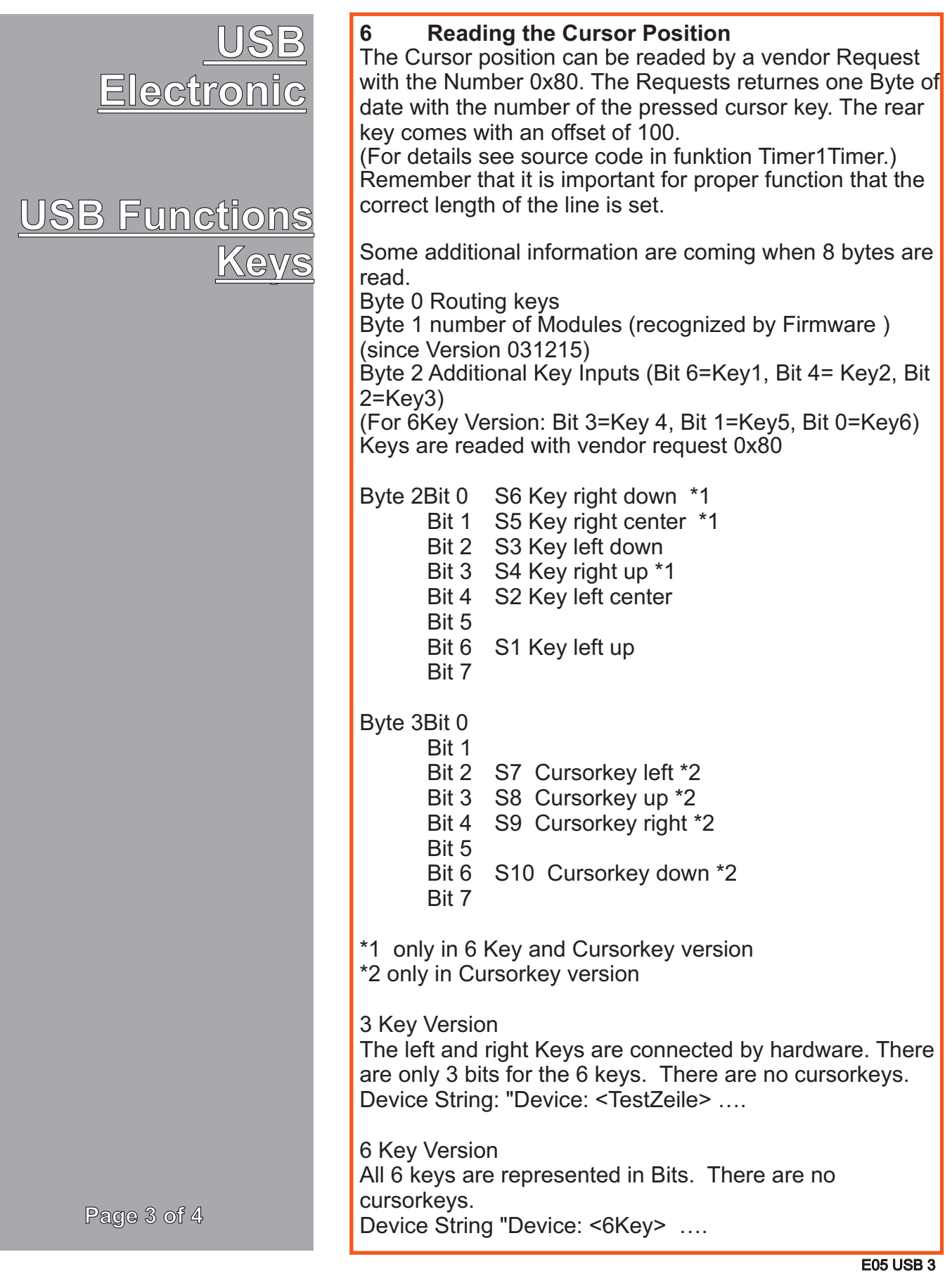

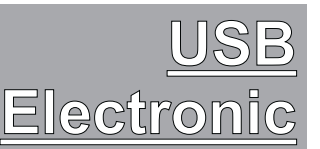

**USB Function Pinning**

Cursorkey Version: Same as 6 Key Version but with additional Cursorkeys. Device String: "Device: <10Key>……

#### **3 Key Version**

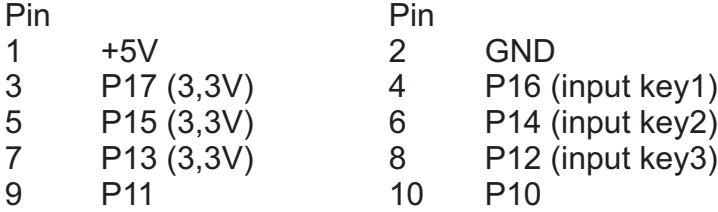

The 3 keys connects as following: key1 pin1 pin4 key2 pin5 pin6 key3 pin7 pin8

## **6 Key Version**

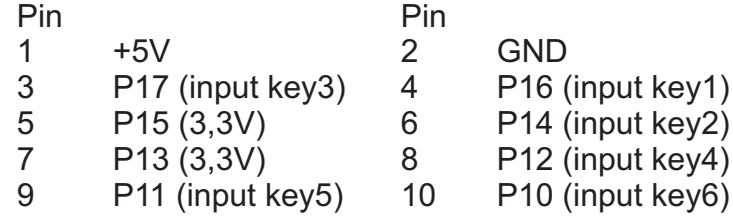

The 6 keys connects as following:

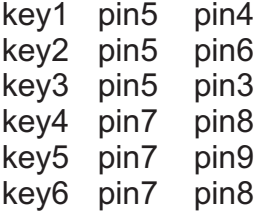

## **Cursorkey Version**

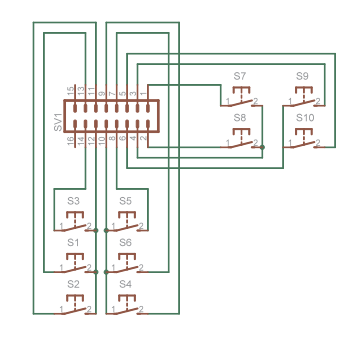

**Page 4 of 4**

E05 USB 4